## **How to Load XML Report into SQL**

If this XML Report is Customer Aging, go Customer Aging to drag the XML Report, If this XML report is Supplier Aging Report, go to Supplier Aging to drag the XML Report)

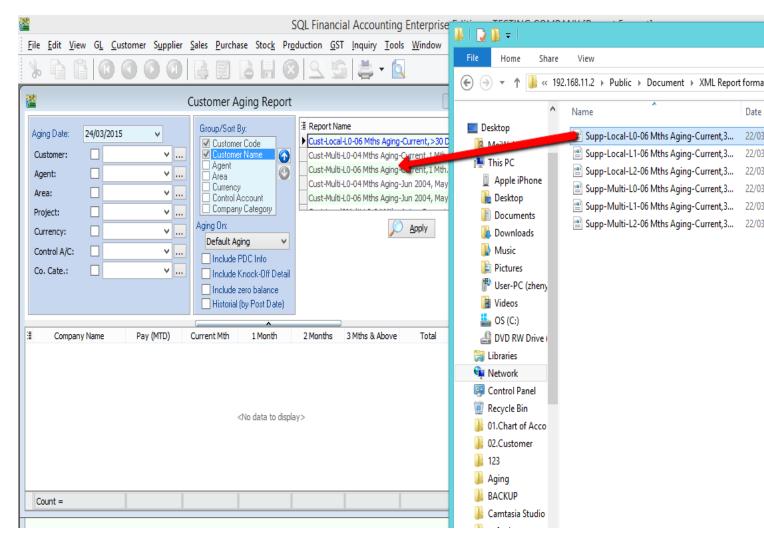

1) Open the XML Report & also Customer Aging , drag the XML Report into the Report Name field

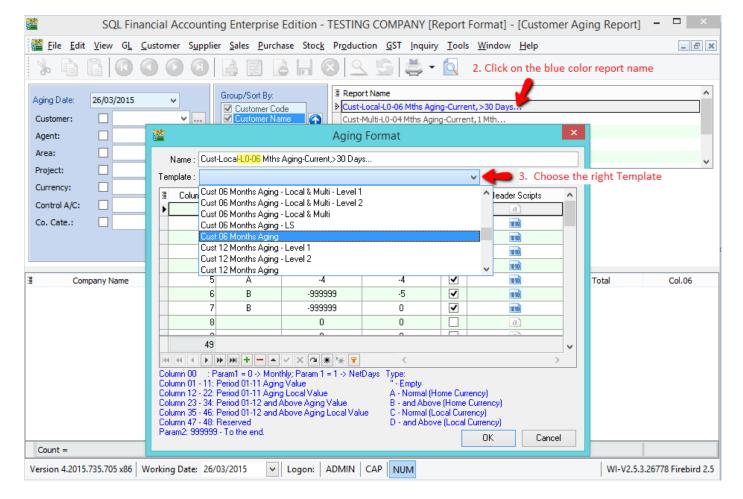

- 2) Double Click on the new report template in blue color.
- 3) Click on the arrow down key to choose the right template

Eg: If the report Name is Cust-Local-LO-06 Month

- LO = no special grouping, the template you have to choose eg Cust 06 Month Aging
- L1 = Grouping by 1 level, the template you have to choose eg Cust 06 Month Aging Level 1
- L2 = Grouping by 2 level, the template you have to choose eg Cust 06 Month Aging Level 2

Eg: If the report Name is Cust-Local-LO-06 Month

04 = 04 Month

06 = 06 Month

12 = 12 Month